# **Ausfüllhilfe für das LEADER-Antragsformular (Stand April 2023)**

Hiermit bieten wir Ihnen eine Hilfe beim Ausfüllen des offiziellen LEADER-Förderantrags. Beachten Sie bitte Folgendes:

- Das jeweils gültige LEADER-Antragsformular finden Sie als [ausfüllbare PDF-Datei](https://klara.niedersachsen.de/download/192830/Foerderantrag_LEADER_AS_570.02.pdf.pdf)<sup>1</sup> auf der Internetpräsenz des Landwirtschaftsministeriums.
- Bitte **lesen Sie zuerst** das gesamte Antragsformular sorgfältig durch. Besonders wichtig ist die Anlage "Allgemeine Erklärungen der antragstellenden Person/en" ab Seite 13.

Nehmen Sie zudem gerne frühzeitig Kontakt mit Ihrer Bewilligungsstelle auf, dem Amt für regionale Landesentwicklung Lüneburg, Geschäftsstelle Verden (Kontaktdaten siehe unten). Senden Sie den ausgefüllten LEADER-Förderantrag gerne als Entwurf zur Vorabstimmung ans Amt. So können Sie zeitaufwändige Nachforderungsschleifen vermeiden.

Bitte senden Sie den ausgefüllten und unterschriebenen LEADER-Antrag einschließlich aller erforderlicher Unterlagen an die LEADER-Geschäftsstelle, und zwar

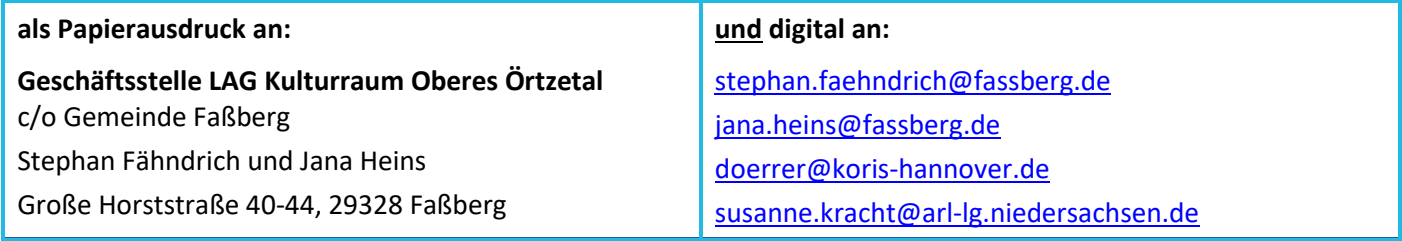

Die Geschäftsstelle unterzieht den LEADER-Förderantrag einer ersten Prüfung und reicht ihn zusammen mit dem Votum der Lokalen Aktionsgruppe (LAG) an die Bewilligungsstelle weiter.

Die Bewilligungsbehörde prüft den LEADER-Förderantrag. Fehlen Unterlagen oder Informationen wird sich die Bewilligungsstelle mit Nachforderungen direkt an Sie als Vorhabenträger wenden.

Bitte beachten Sie, dass die Ausfüllhilfe für das LEADER-Antragsformular nicht abschließend ist. Eine Gewährleistung auf Richtigkeit und Vollständigkeit ist ausgeschlossen. Für Rücksprachen steht Ihnen das LEADER-Regionalmanagement Kulturraum Oberes Örtzetal gerne zur Verfügung.

# **Ansprechpersonen**

#### **LEADER-Geschäftsstelle**

Geschäftsstelle LAG Kulturraum Oberes Örtzetal Stephan Fähndrich und Jana Heins Große Horststr. 40-44, 29328 Faßberg

**1**  $\bullet$  0 50 55/59 740 bzw. 590725 **8** 05 11/59 09 74-30 **8 12 31/808-158** 

 $\boxtimes$  [stephan.faehndrich@fassberg.de](mailto:stephan.faehndrich@fassberg.de) [jana.heins@fassberg.de](mailto:jana.heins@fassberg.de)

#### **Regionalmanagement**

KoRiS – Kommunikative Stadtund Regionalentwicklung Karen Dörrer und Paula Baumgarten Bödekerstraße 11, 30161 Hannover

- 
- [doerrer@koris-hannover.de](mailto:doerrer@koris-hannover.de) [baumgarten@koris-hannover.de](mailto:baumgarten@koris-hannover.de)

#### **LEADER-Bewilligungsstelle**

Amt für regionale Landesentwicklung Lüneburg, Geschäftsstelle Verden Susanne Kracht

Eitzer Straße 34, 27283 Verden (Aller)

- 
- $\boxtimes$  [susanne.kracht@arl-lg.niedersachsen.de](mailto:susanne.kracht@arl-lg.niedersachsen.de)

<sup>&</sup>lt;sup>1</sup> Antrag auf Gewährung einer Zuwendung für Vorhaben nach der "Richtlinie über die Gewährung von Zuwendungen zur Förderung der Umsetzung von LEADER" des Niedersächsischen Ministeriums für Ernährung, Landwirtschaft, Verbraucherschutz und Landesentwicklung (Formular Nr. AS 570.02 2023)

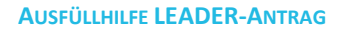

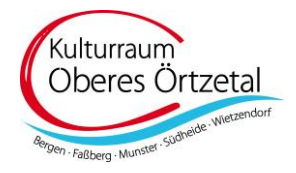

# **Seite 1 – Stammdatenblatt**

# **Projekttitel**

Tragen Sie oben rechts denselben Projekttitel ein, wie er im LEADER-Projektsteckbrief aufgeführt ist.

# **An die Bewilligungsbehörde**

Geben Sie folgenden Kontakt an: Amt für regionale Landesentwicklung Lüneburg, Geschäftsstelle Verden Zu Händen Susanne Kracht Eitzer Straße 34 27283 Verden (Aller)

# **Registriernummer**

Die Registriernummer ist einmalig zu beantragen und vom Vorhabenträger für alle folgenden Vorhaben im Rahmen der EU-Förderung verwendbar.

Falls Sie Ihre Registriernummer nicht zur Hand haben: Fragen Sie bei Ihrer Sachbearbeiterin beim Amt nach (Kotakt siehe Seite 1); dort liegt sie vor.

Besitzen Sie noch keine Registriernummer, beantragen Sie diese einmalig mit dem "[Kombiformular Registriernum](https://www.agrarfoerderung-niedersachsen.de/services/download.cfm?file=30540)[mernvergabe](https://www.agrarfoerderung-niedersachsen.de/services/download.cfm?file=30540)". Nutzen Sie bitte die [Ausfüllhinweise](https://www.agrarfoerderung-niedersachsen.de/services/download.cfm?file=30539) zum Formular. Reichen Sie das Formular bitte über das ArL Verden (Kontakt siehe Seite 1) ein. Beachten Sie, dass die Erteilung der Registriernummer rund vier Wochen dauert. Das ArL benötigt die Registriernummer, um das Projekt in die Datenbank einzupflegen; erst dann kann die Bearbeitung Ihres Antrags beginnen.

# **Stammdatenblatt**

Füllen Sie das Stammdatenblatt bitte vollständig aus.

# *1. Antragsteller/in, Unternehmenssitz*

Benennen Sie bei Körperschaften/juristische Personen bitte eine zusätzliche Ansprechperson, in der Regel: eine Person mit Hauptverwaltungsbeamtenstatus oder der/die Vereinsvorsitzende\*r.

Nutzen Sie die *abweichende postalische Anschrift,* wenn zum Beispiel eine weitere Person inhaltlich stärker in das Vorhaben eingebunden ist, das könnte unter anderem die Bauamtsleitung einer Kommune oder der/die Kassenwart\*in eines Vereins sein.

**Tipp:** Wenn Sie kein Sonderkonto für das Projekt eingerichtet haben oder unterschiedliche Bankverbindungen (zum Beispiel für verschiedene Förderanträge) nutzen, geben Sie unter *angegebene Bankverbindung gilt für folgende För*dermaßnahmen "für alle" ein.

# **Seite 2 – Vollmacht/Vertretungsberechtigung**

# →*zu unterzeichnenden Stellen: Seite 11 Nr. 6 Anlage, Seite 12, Seite 13-18, Seite 24 (nur Kommunen)*

Tragen Sie hier die bevollmächtigte Person ein. Fügen Sie als Anlage die Vollmacht zur Unterschriftsberechtigung bzw. sonstige Nachweise der Vertretungsberechtigung bei.

- Bei Kommunen ist der/die Bürgermeister\*in oder der Landrat bzw. die Landrätin per se unterschriftsberechtigt; alle anderen Verwaltungsmitarbeitenden benötigen eine Vollmacht. Ist die Amtsleitung zum Beispiel nach einer internen Dienstvorschrift pauschal unterschriftsberechtigt, legen Sie die entsprechende Dienstanweisung als Nachweis bei.
- Als Verein oder Unternehmen tragen Sie die/den Vorsitzende\*n oder den/die Inhaber\*in ein. Legen Sie als Anlage einen Nachweis bei, zum Beispiel den aktuellen Auszug aus dem Vereinsregister (mit Namen der/des Bevollmächtigen), die Vereinssatzung (Regelung, wer unterschriftsberechtigt ist) oder das Sitzungsprotokoll der Wahl.
- Privatpersonen benötigen keine Vollmacht.

# **Seite 3 – Identifikationsmarkmale**

Kreuzen Sie bitte zutreffendes an und fügen Sie Ihre ID ein.

Hinweis: Wirtschaftlich Tätige im Sinne des § 139a [AO](https://www.gesetze-im-internet.de/ao_1977/BJNR006130976.html) sind natürliche Personen, die wirtschaftlich tätig sind, juristische Personen oder Personenvereinigungen.

# **Seite 4 – Erklärung zur Haftung bei GbR etc.**

Nur von GbR, Eheleuten, eheähnlicher Gemeinschaft oder sonstigen Personalgesellschaften auszufüllen.

# **Seite 5 – Identifikationsmarkmale**

1.4 ist nur von Antragstellenden auszufüllen, die einer Unternehmensgruppe angehören.

Die **Unterschrift** des Stammdatenblatts befindet sich unten auf der Seite 5 und ist von allen Projektträgern zu unterschreiben (mit Ort und Datum).

# **Seite 6 – Vorhaben**

#### *2.1* **Maßnahme** *gemäß LEADER-Richtlinie*

In der Regel kreuzen Sie "Vorhaben zur Umsetzung des Regionalen Entwicklungskonzepts" an. Bitte beachten Sie: Kooperationsvorhaben sind nur Vorhaben mit einer anderen LEADER-Regionen.

#### *2.2.1 Bezeichnung des Vorhabens*

Bitte verwenden Sie denselben Projekttitel wie im LEADER-Projektsteckbrief und der Beschlussvorlage der LAG-Sitzung sowie auf Seite 1 oben rechts des Antrags.

# *2.2.2 Name der (bei* **Kooperationsvorhaben** *federführenden) LAG*

Geben Sie "Kulturraum Oberes Örtzetal" in das Feld ein.

#### *2.2.3 Bei Kooperationsvorhaben weitere* **beteiligte** *LAGs*

Nur bei Kooperationsprojekten zwischen LEADER-Regionen auszufüllen: Tragen Sie die Namen der anderen LAGs ein (außer der unter 2.2.2 genannten federführenden LAG).

# *2.2.4* **Ort** *der Vorhabendurchführung (Adresse / Flurstücke)*

Benennen Sie den Durchführungsort. Die Angabe einer Adresse oder der Flurstücke ist nur notwendig, wenn das Vorhaben adressscharf umgesetzt wird, zum Beispiel bei einer Baumaßnahme.

Legen Sie bei Bedarf als Anlage Kartenmaterial (zum Beispiel Flurstückgrenzen) bei.

#### *2.2.5* **Geplanter** *Durchführungszeitraum*

Wählen Sie bitte unbedingt einen realistischen Zeitraum.

**Tipp:** Der Starttermin liegt realistischerweise mindestens zwei Wochen nach der Einreichung des Antrags beim ArL, denn der Projektstart kann erst nach der Bewilligung erfolgen.

**Tipp:** Legen Sie das Projektende mindestens vier Wochen nach der von Ihnen geplanten Fertigstellung fest. Denn: Zu dem vom ArL festgelegen Enddatum müssen Sie den Verwendungsnachweis beim ArL abgeben haben. Dieser beinhallet sämtliche Schlussrechnungen sowie die zugehörigen Zahlungsnachweise.

#### **Hinweis: Die Angabe des Startdatums berechtigt NICHT den Umsetzungsbeginn zu diesem Datum!**

Den gültigen Durchführungszeitraum und damit den Beginn legt das ArL erst mit dem Zuwendungsbescheid fest. Es richtet sich dabei nach der von Ihnen angegeben Länge des Zeitraums und verschiebt diesen gegebenenfalls nach hinten. Erst mit Erhalt des schriftlichen Zuwendungsbescheides dürfen Sie mit der Projektumsetzung beginnen. Bei vorzeitigem Vorhabenbeginn ohne Zuwendungsbescheid geht der Anspruch auf LEADER-Mittel verloren.

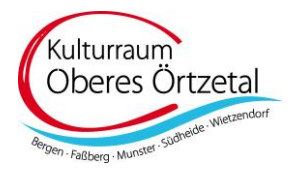

# **Seite 7 – Vorhabenbeschreibung**

Die ausfüllbaren Felder des Formulars lassen nur eine begrenzte Zeichenzahl zu. Ist Ihr Text länger, wird er in der Druckversion "abgeschnitten". Fügen Sie daher nur eine in das Feld passende kurze Beschreibung ein. Geben Sie einen Überblick, welche Projektbausteine Sie bei der Förderung umsetzen wollen.

Erzielen Sie Einnahmen ist deren Verwendungszweck zu erläutern.

Geben Sie an, welche Zustimmungen (zum Beispiel die Einverständniserklärung des Eigentümers), Genehmigungen (zum Beispiel eine Baugenehmigung) oder Stellungnahmen (zum Beispiel der Naturschutzbehörde) erforderlich sind und legen Sie diese als Anlage bei.

**Tipp**: Nutzen Sie als Grundlage für das Ausfüllen den von Ihnen erstellten LEADER-Projektsteckbrief.

Tipp: Fügen Sie den Hinweis "Eine detaillierte Beschreibung ist dem LEADER-Projektsteckbrief in der Anlage zu entnehmen" ein und legen Sie den LEADER-Projektsteckbrief als Anlage bei.

# **Seite 8 – Finanzierungsplan**

**Bitte beachten Sie**: Nur Kommunen können die Umsatzsteuer beantragen.

Kommunen müssen die "Erklärung zur ELER-Förderung der Umsetzungssteuer" auf Seite 24 ausfüllen. Hier ist zudem eine **Unterschrift** zu leisten.

Die Kommune muss eine **Bescheinigung** vorlegen, die bestätigt, dass Sie für das Fördervorhaben vorsteuerabzugsberechtigt bzw. nicht vorsteuerabzugsberechtigt ist (siehe Information zur Förderung von Umsatzsteuer mit Mitteln des […] ELER, Seite 24 des Antrages).

# **Seite 9 – Finanzierungsplan: Ausgaben**

#### *3.1* **Ausgaben**

Füllen Sie in der Tabelle nur die rechte Spalte "Gesamtsumme" aus. Lassen Sie die linken Spalten frei. Wenn innerhalb Ihres Projektes größere Summen durch abgeschlossene Teilabschnitte bereits vor Ende des Projektes abgerechnet werden sollen (Zwischenabruf), behalten Sie sich so die Flexibilität bei.

Wichtig: Ein erwünschter Zwischenabruf ist frühzeitig mit dem ArL abzustimmen.

Hinweise zur Kategorisierung:

- Sachausgaben: Investitionen in Geräte, Möbel, Honorare, Dienstleistungsaufträge (Aufträge, die Sie an Externe vergeben) etc.
- Personalausgaben: Gehälter für bei Ihnen neu eingestelltes bzw. aufgestocktes Personal
- Unbare Sachleistungen (nur für Nicht-Kommunen): Eigenleistungen, die Sie durch eigene Arbeit einbringen. Holen Sie sich hierzu ein Angebot eines Unternehmens über die von Ihnen geplanten Maßnahmen ein. 60 % dieser Summe können Sie hier eintragen.
- Betrag der Umsatzsteuer (nur von Kommunen einzutragen)

**Bitte beachten Sie**: Die Gesamt-Summe in der letzten Zeile/Spalte (unten rechts) muss die Summe der davorstehenden Zahlen sein.

# **Seite 10 – Finanzierungsplan: Einnahmen**

#### *3.2* **Einnahmen zur Finanzierung der Ausgaben**

- Beantragte EU-Zuwendung (LEADER) => LEADER-Fördermittel (EU-Anteil)
- Beantrage Landesmittel (LEADER) => in der Regel tragen Sie hier keine Summe ein. Finanzschwache Kommunen können einen Antrag stellen, dass das Land die Hälfte der erforderlichen öffentlichen Kofinanzierung übernimmt. Der Antrag ist gesondert zu stellen. Die Summe ist nur einzufügen, wenn die Beantragung bereits in der Vorplanung der Finanzierung eingeplant war.
- Anderweitige öffentliche Förderung => in der Regel Mittel aus dem "Kommunalen Kofinanzierungstopf" der Region Südkreis Gifhorn oder an deren Stelle verwendete öffentliche Kofinanzierung (als drittmittelberechtigt Stiftungen, Zuschüsse der öffentlichen Hand).
- Barer Eigenanteil => Hier tragen Sie Ihre Eigenmittel ein.
- Leistungen Dritter => Mittel von Privatpersonen, Stiftungen und ähnliches. Wichtig: Legen Sie die schriftliche Zusage als Anlage bei.
- Unbare Eigenleistungen (nur für Nicht-Kommunen) => Tragen Sie die Summe ein, die als Eigenleistung eingebracht wird. Die Berechnung erfolgt anhand zugrundeliegender Angebote von Fachunternehmen (aufgeteilt in Personal- und Materialkosten). Kommunen tragen hier nichts ein.

Wichtig: Legen Sie die Kostenberechnung und das zugrunde gelegte Angebot als Anlage bei.

**Bitte beachten Sie**: Die Gesamt-Summe der Einnahmen (Nr. 3.2) muss identisch sein mit der Gesamt-Summe der Ausgaben (Nr. 3.1).

# *3.3* **Leistungen** *Dritter und anderweitige öffentliche Förderung:*

Geben Sie hier alle Drittmittel (Gelder weiterer Förderungen/Unterstützer\*innen), die zur Finanzierung beitragen, an.

Werden Drittmittel erst nach der Bewilligung angegeben, müssen diese von der beantragten Zuwendung abgezogen werden. Dies können Gelder sein, die erst nach Antragstellung zufließen oder erwartet werden. Werden Drittmittel verschwiegen, entspricht dies dem Tatbestand des **Subventionsbetruges**.

Legen Sie Förderbescheide, Spendennachweise und anderweitige schriftliche Zusicherungen über Drittmittel als Anlage bei. Zur Anerkennung von Stiftungsmitteln reichen Sie die Satzung der Stiftung(en) ein.

**Tipp:** Halten Sie für die Aufstellung des Finanzierungsplanes mit dem Regionalmanagement/der Geschäftsstelle Rücksprache.

#### *3.4 Finanz- und haushaltswirtschaftliche* **Auswirkungen***:*

Bitte stellen Sie dar, wie das Vorhaben nach Fertigstellung mit Eigenmitteln unterhalten/gepflegt werden kann.

# **Seite 11 – Erläuterungen und Anlagen**

#### **4 Sonstige Erläuterungen**

Füllen Sie dieses Feld nur bei Besonderheiten aus. Hier können Sie zum Beispiel angeben das Zwischenabrufe gewünscht sind. Tragen Sie dieses nach Abstimmung mit dem Regionalmanagement hier ein.

#### **5 Erläuterungen**

Bitte lesen Sie die Erläuterungen sorgfältig durch.

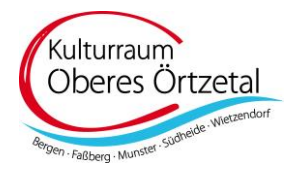

#### **6 Anlagen**

- **6.1:** entspricht Seite 13 bis 18 des Antragsformulars →Unterschrift erforderlich
- **6.2:** entspricht Seite 19 bis 21 des Antragsformulars
- **6.3:** entspricht Seite 22 des Antragsformulars
- **6.4:** entspricht Seite 23 des Antragsformulars
- **6.5**: Kommunen kreuzen "ja" an (→Unterschrift auf Seite 24); alle anderen kreuzen "entfällt" an
- **6.6**: Detaillierter und aktueller Kosten- und Finanzierungsplan
- **6.7**: Das LAG-Votum wird von der Geschäftsstelle beigelegt.
- **6.8:** Das Beiblatt wird von der Geschäftsstelle beigelegt bzw. an die federführende LAG weitergegeben.
- **6.9:** Passend zu den Angaben unter Nr. 1.1 anzukreuzen. Legen Sie die erforderliche Anlagen bei.
- **6.10**: Darstellung nur beizulegen, wenn unbare Eigenleistungen Teil des Förderantrags sind.
- **6.11**: Alle Förderbescheide aller beteiligter Finanzierer\*innen als Anlage beilegen.
- **6.12**: Alle behördlichen Genehmigungen bzw. fachlichen Stellungnahmen als Anlage beilegen.
- **6.14:** Sonstiges: LEADER-Projektsteckbrief, ggf. weitere Unterlagen angeben

# **Seite 12 – Unterschriften**

**Unterschrift** der unterzeichnungsberechtigten Person/en erforderlich. Beachten Sie dabei bitte die Unterzeichnungsberechtigung nach Nr. 1.1.

# **Seite 13-18 – Anlage: Allgemeine Erklärungen der antragstellenden Person/en**

Lesen Sie die *Allgemeine Erklärung* gründlich durch, um eventuelle Rückforderungen, Kürzungen oder Finanzkorrekturen (Sanktionen) zu vermeiden.

**Unterschrift** der unterzeichnungsberechtigten Person/en erforderlich. Beachten Sie dabei bitte die Unterzeichnungsberechtigung nach Nr. 1.1.

# **Seite 19-21 – Informationsblatt zur Erhebung personenbezogener Daten**

Lesen Sie das Informationsblatt sorgfältig durch. Wenden Sie sich bei Verständnisfragen an das ArL oder das Regionalmanagement.

Füllen Sie die drei Felder mit dem Projekttitel aus.

# **Seite 22 – Merkblatt zum vorzeitigen Vorhabenbeginn**

Lesen Sie das Merkblatt durch. Wenden Sie sich bei Verständnisfragen an das ArL oder das Regionalmanagement. **Bitte beachten Sie:** Bei vorzeitigem Vorhabenbeginn ohne Zuwendungsbescheid des ArL geht der Anspruch auf LEADER-Mittel verloren.

# **Seite 23 – Merkblatt "Interessenskonflikte"**

Lesen Sie das Merkblatt durch. Wenden Sie sich bei Verständnisfragen an das ArL oder das Regionalmanagement.

# **Seite 24 – Erklärung zur Umsatzsteuerförderung mit ELER-Mitteln**

Diese Seite ist nur von Kommunen auszufüllen und zu unterschreiben.

**Unterschrift** der unterzeichnungsberechtigten Person/en erforderlich. Beachten Sie dabei bitte die Unterzeichnungsberechtigung nach Nr. 1.1.